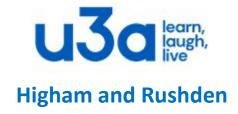

# WORD SHORTCUTS

### 1. MANAGE WORD DOCUMENTS AND VIEW

Ctrl+N Create new document

Ctrl+O Open document

Ctrl+W Close document

Ctrl+S Save document

F12 Save document as

Ctrl+P Print document/ print preview

Ctrl+F6 Switch between multiple Word documents

Ctrl+scroll mouse Zoom in and zoom out

#### 2. NAVIGATE IN WORD DOCUMENTS

Arrow Left/Arrow Right Jump one character to the left

Arrow Right Jump one character to the right

Ctrl+Arrow Left Jump one word to the left

Ctrl+Arrow Right Jump one word to the right

End/Home Jump to the end of a line/beginning of a line

Arrow Down Jump one line down/

Arrow Up Jump one line up

Ctrl+Arrow Down Jump one paragraph down

Ctrl+Arrow Up Jump one paragraph up

Page Down Jump one screen down

Page Up Jump one screen up

Ctrl+Page Down Move to beginning of next page

Ctrl+Page Up Move to beginning of previous page

Alt+Ctrl+Page Down Jump to bottom of visible window

Alt+Ctrl+Page Up Jump to top of visible window

Ctrl+End/Home Jump to end/to beginning of document

Ctrl+Home Jump to beginning of document

## 3. SELECT TEXT, MOVE AND DELETE TEXT

Shift+Arrow Right Extend selection one character to the right

Shift+ Arrow Left Extend selection one character to the left

Ctrl+Shift+Arrow Right Extend selection one word to the right

Ctrl+Shift+Arrow Left Extend selection one word to the left

Shift+End Extend selection to the end

Shift+End/ Home Extend selection to beginning of a line

Shift+Arrow Down Extend selection one line down

Shift+ Arrow Up Extend selection one line up

Shift+Page Down Extend selection one screen down

Shift+ Page Up Extend selection one screen up

Ctrl+Shift+End Extend selection to end of document

Ctrl+Shift+ Home Extend selection to beginning of document

Ctrl+A Select all - Extend selection to entire document

Delete/Backspace Delete one character to the right/or left (or delete selection)

Ctrl+Delete/Backspace Delete one word to the right/to the left

Delete One character to the right or delete selection

# 4. UNDO, REDO, COPY AND PASTE

Ctr+Shift+< Decrease font size one point
Ctr+Shift+> Increse font size one point

Ctr+Z Undo the last action
Ctr+Y Redo the last action

# 5. INSERT SPECIAL CHARACTERS, TEXT ELEMENTS AND BREAKS

Enter Insert paragraph break

Shift+Enter Insert line break without breaking paragraph

Ctrl+Enter Insert page break

Ctrl+Shift+Enter Insert column break (break table)

#### 6. FORMAT TEXT AND PARAGRAPH

Ctrl+B Apply/remove bold

Ctrl+I Apply/remove italic

Ctrl+U Apply/remove underline

Ctrl+D Open the Font dialog box

Ctrl+Shift+</>
Decrease/Increase font size one value

Ctrl+= Apply/remove subscript

Ctrl+Shift+= Apply/remove superscript

Shift+F3 Change all upper, first letter upper, and all lower-case

Alt+H, 4 Apply strike-through formatting (font dialog)

Shift+F1 Reveal Formatting (show all formats of selection)

#### 7. FORMAT PARAGAPHS AND APPLY STYLES

Ctrl+R Right-align paragraph

Ctrl+L Left-align paragraph

Ctrl+E Centre-align paragraph

Ctrl+J Justify-align paragraph

Ctrl+M Indent and increase paragraph from the left

Ctrl+Shift+M Decrease paragraph indent from the left

Ctrl+T Increase hanging indent

Ctrl+Shift+T Decrease hanging indent

Ctrl+1 Set line-spacing to single-space

Ctrl+2 Set line-spacing to double-space

Ctrl+5 Set line-spacing to 1.5

Ctrl+0 (zero) Add or remove one line space preceding a paragraph

# THEEND